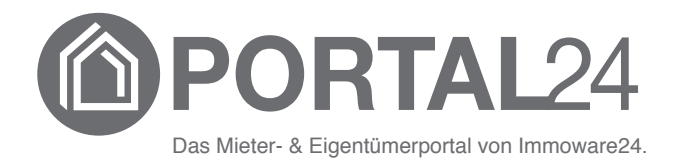

# **Online Umlaufbeschluss im Portal24**

- Stand 03/2022 -

### **Inhaltsverzeichnis**

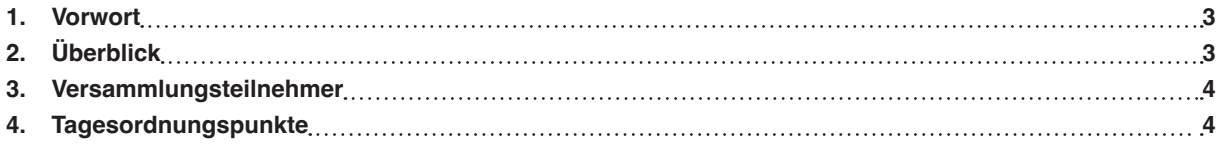

### **1. Vorwort**

Neben der hybriden Eigentümerversammlung haben Sie als Nutzer des Portal24 auch die Möglichkeit, schnell und einfach Ihre Stimme für einen Umlaufbeschluss abzugeben.

Mit dem Online Umlaufbeschluss stehen Ihnen übersichtlich alle relevanten Beschlussinformationen zur Verfügung und egal ob Web oder App, können Sie Ihre Stimmabgabe vornehmen.

Mit der folgenden Anleitung erfahren Sie, welche Funktionen Ihnen zur Verfügung stehen.

Die Umlaufbeschlüsse finden Sie, sobald diese vom Verwalter freigeben wurden, im Objekt-Menüpunkt **Versammlungen**.

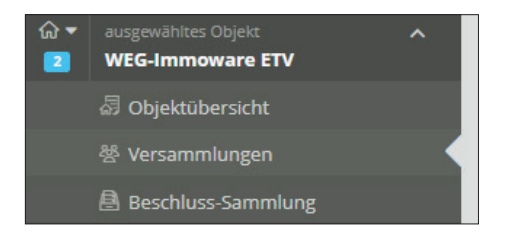

Sie navigieren über die drei verfügbaren Register in verschiedene Informations- und Funktionsbereiche des Umlaufbeschlusses .

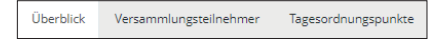

### **2. Überblick**

Hier werden Ihnen die Rahmeninformationen zum Umlaufbeschluss angezeigt.

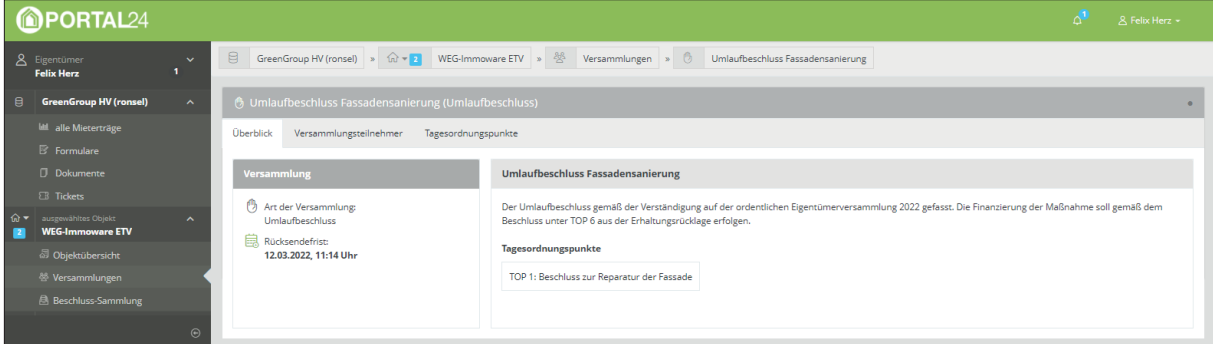

Mit Klick auf die Rücksendefrist **kappen auf die Möglichkeit**, ein Kalenderelement herunterzuladen. Speichern Sie dadurch den Rücksendetermin bequem in einem Kalender Ihrer Wahl.

Im rechten Bildschirmbereich werden sowohl ein individueller Beschreibungstext des Verwalters als auch die Tagesordnungspunkte und etwaigen anliegenden Dokumente angezeigt.

Die Tagesordnungspunkte sind verlinkt und ermöglichen so einen direkten Absprung in den jeweiligen Tagesordnungspunkt.

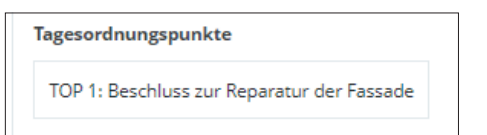

### **3. Versammlungsteilnehmer**

Im Register "Versammlungsteilnehmer" sehen Sie informativ die Teilnehmer des Umlaufbeschlusses.

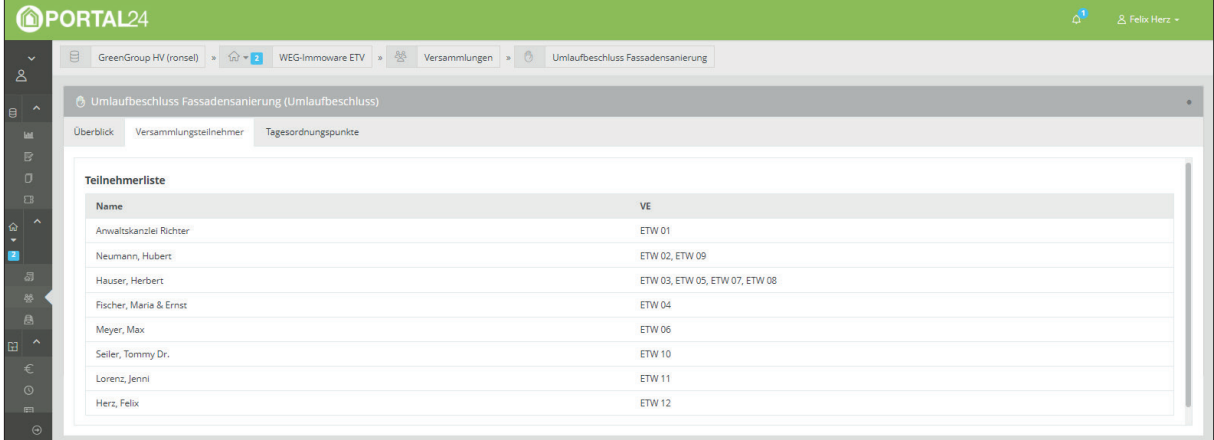

## **4. Tagesordnungspunkte**

Im Register "Tagesordnungspunkte" befindet sich im linken Bildschirmbereich die Navigation über die abzustimmenden Beschlüsse. Mit Klick wird dieser im rechten Bildschirmbereich aufgerufen. Hier finden Sie alle relevanten Informationen sowie ggf. anhängende Dokumente.

Sie können nun die Aktion **in der Fußzeile klicken, um Ihre Stimme abzugeben.** 

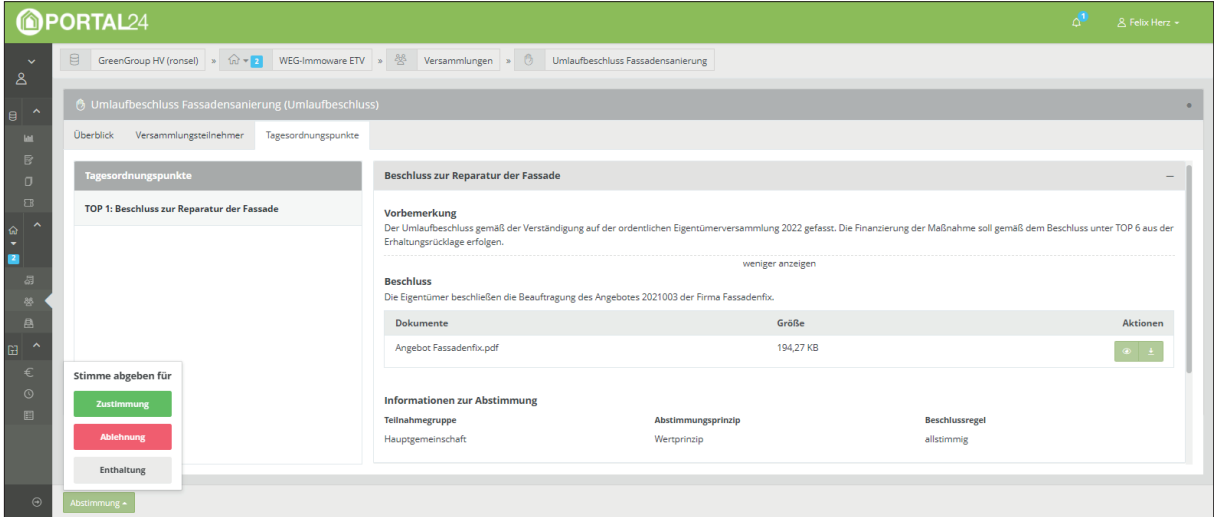

Bestätigen Sie die Stimmabgabe anschließend.

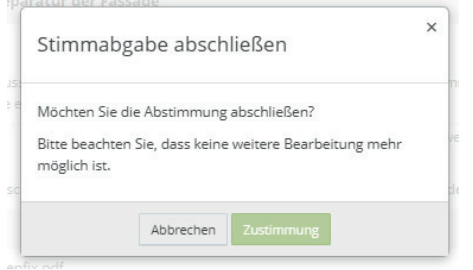

#### Wurden alle Stimmen vollständig abgegeben, erhalten Sie eine Erfolgsmeldung.

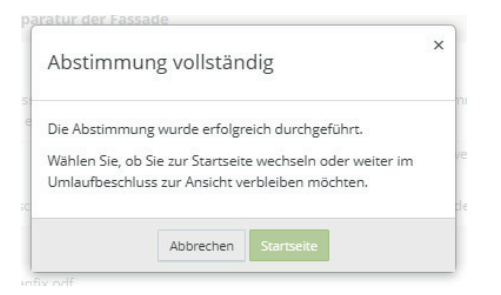

Sobald das Ergebnis des Umlaufbeschlusses festgestellt wurde, wird eine Grafik mit dem Abstimmungsergebnis angezeigt.

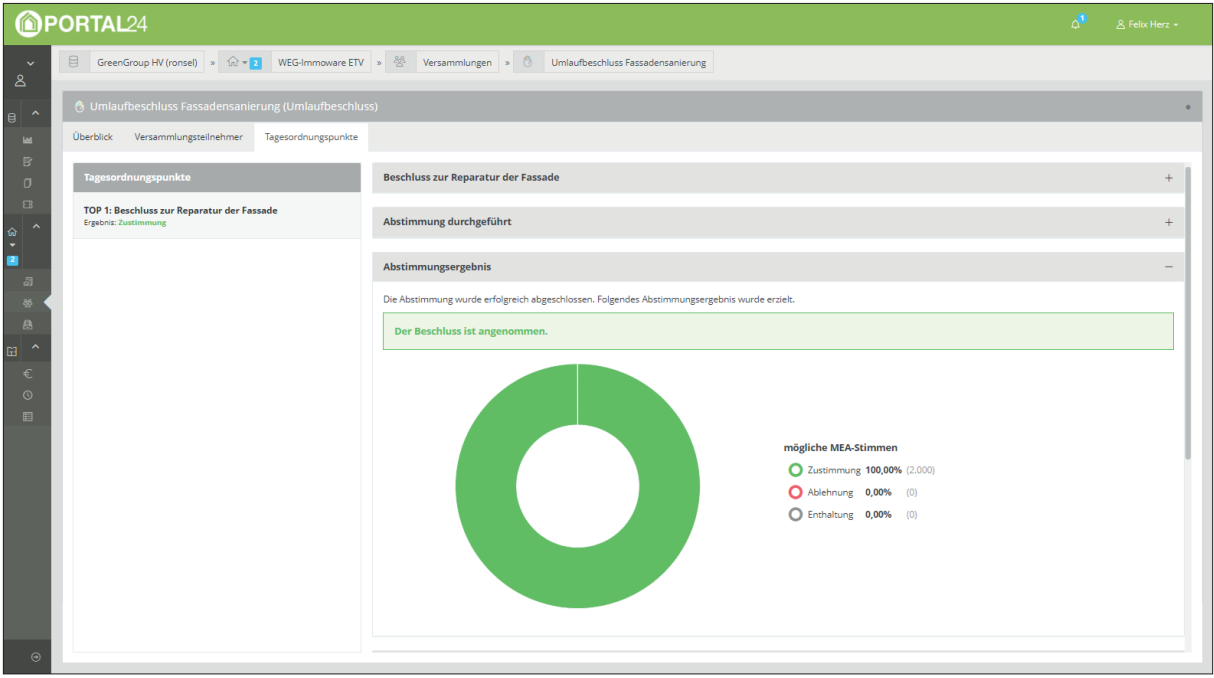